# **Appendix A: Reserved Values for Testing**

The ProPay® integration and sandbox environments can provide simulated responses for testing. Simply pass the following reserved values in the appropriate field. Testing should include your handling of both successful and declined transactions.

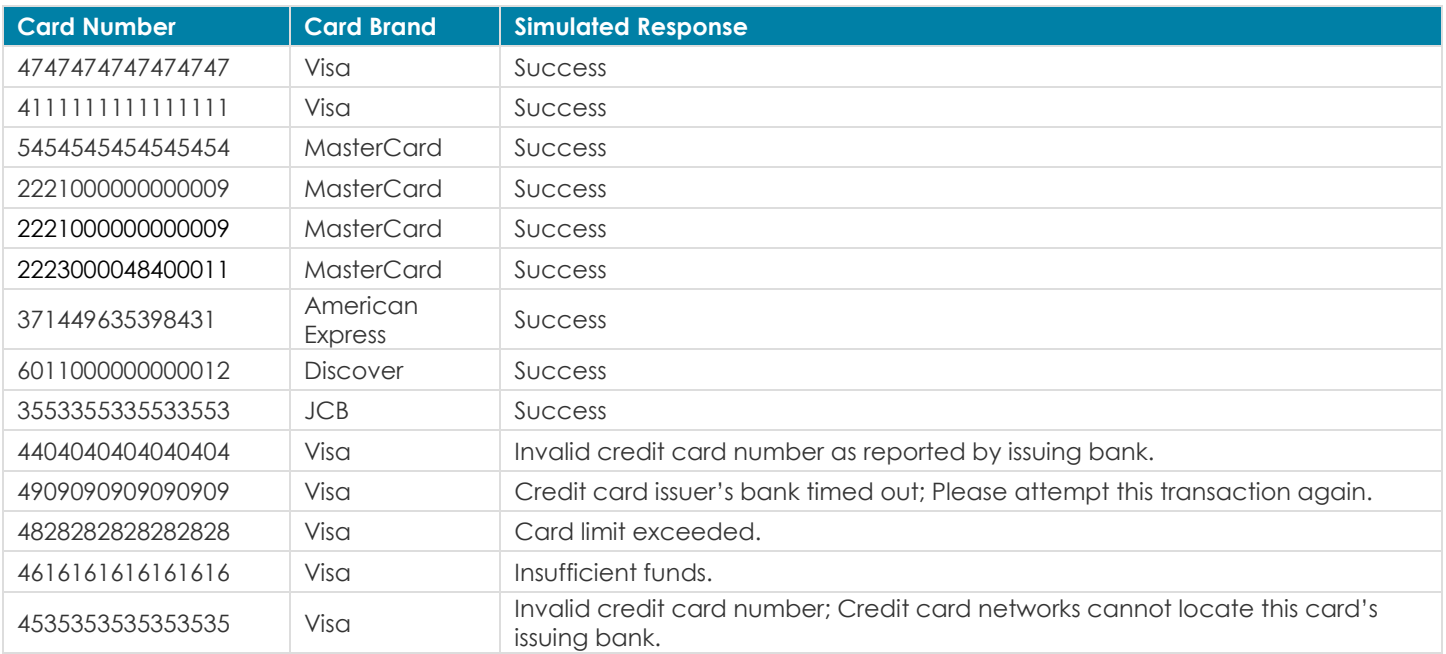

#### **Test Credit Card Numbers**

## **Encrypted Track Data (Non-EMV Devices)**

In the ProPay test environment, any card you swipe with a ProPay-Approved encrypted device will produce 'Success'. For additional information about ProPay-Supported encrypted devices, including available <encryptingDeviceType> values, see Appendix C – Mobile.

## **Encrypted Chip Data (EMV Devices)**

The ProPay test environment will only respond with 'Success' to cards specifically programmed to provide you that response. Other cards will decline. Please request a test chip card and device from your Project Manager.

#### **Test Credit Card Amounts**

The above card numbers, documented as providing a 'Success' response can also be used to produce specific decline codes. Do this by changing the amount to one of the following:

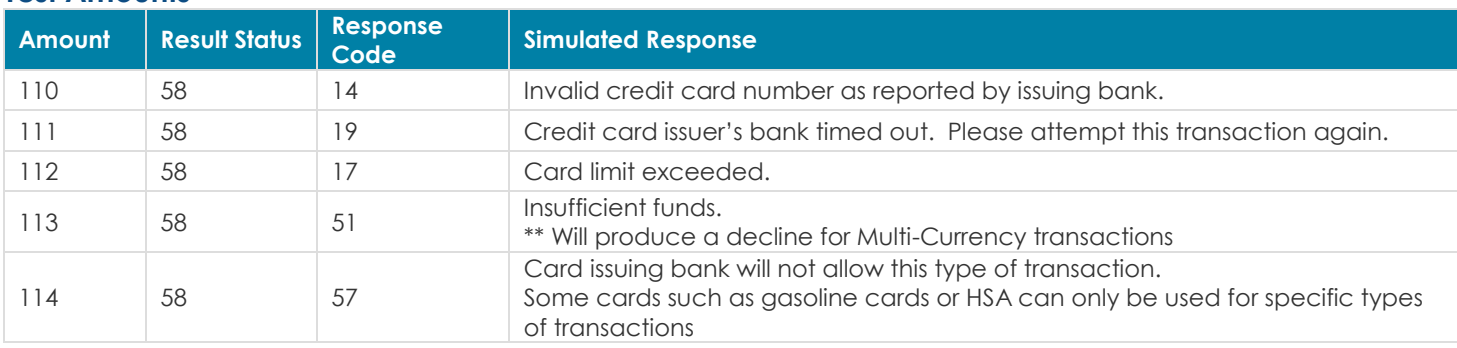

#### **Test Amounts**

©2016 – ProPay Inc. All rights reserved. Reproduction, adaptation, or translation of this document without ProPay Inc.'s prior written permission is prohibited except as allowed under copyright laws.<br>Page 1

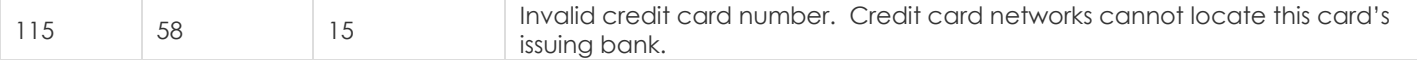

#### **Test CVV Codes**

When the test credit card numbers listed above are used in conjunction with the following CVV codes additional simulated responses can be generated.

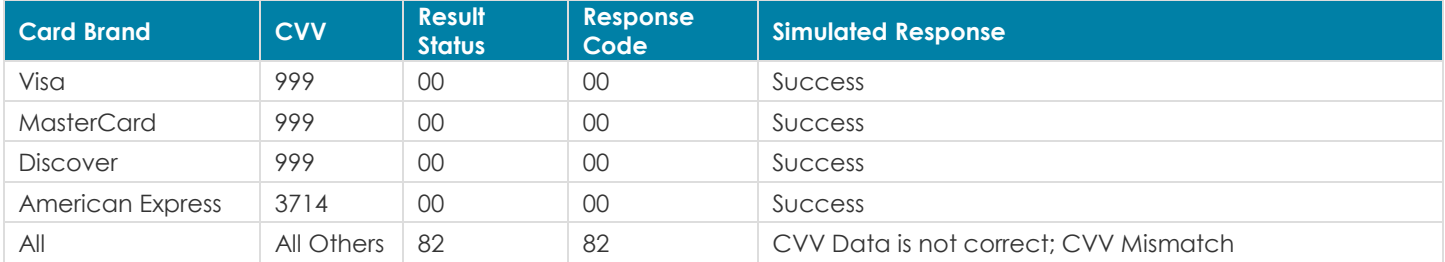

#### **Test AVS Data**

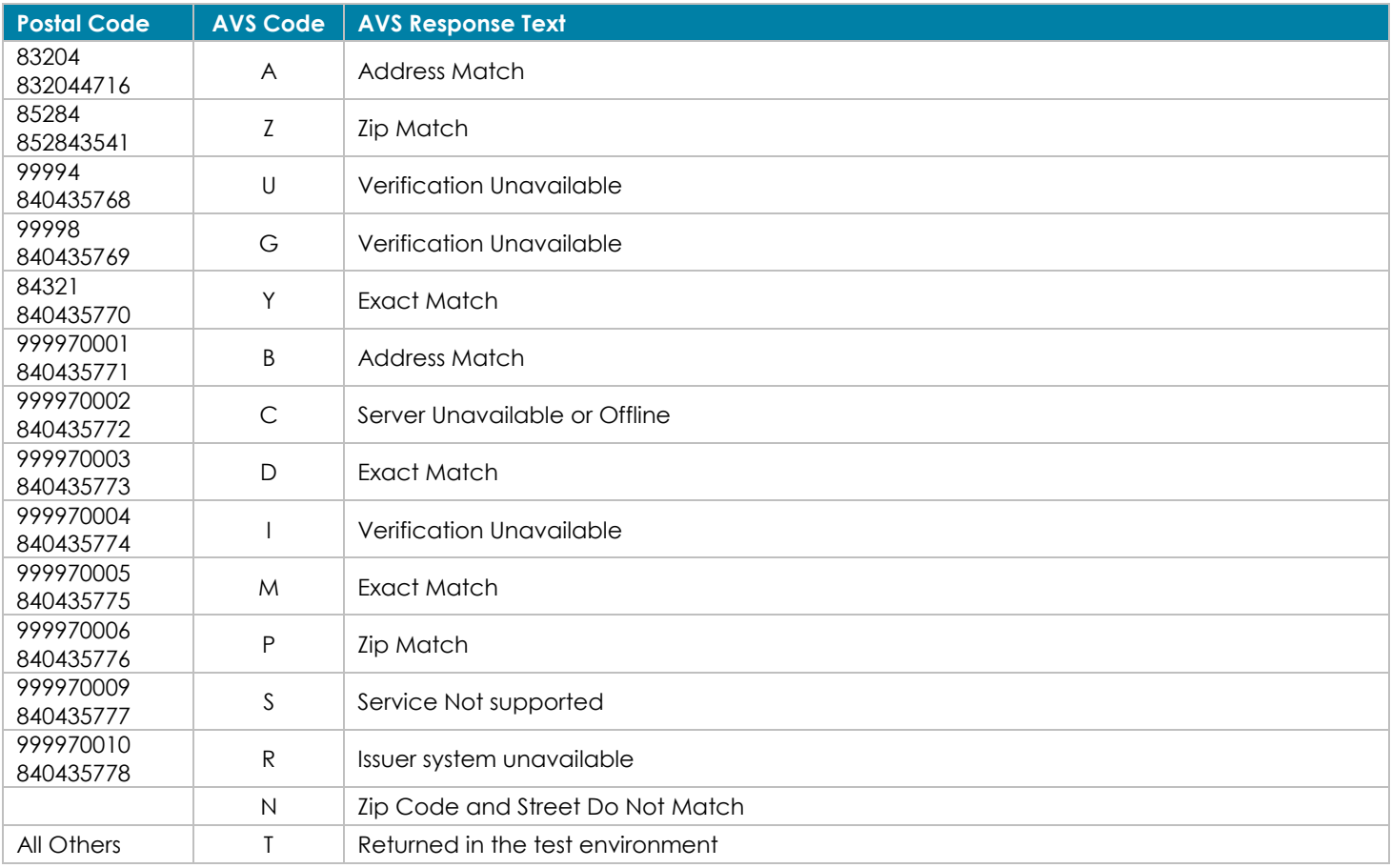

#### **Testing ACH Transactions**

ACH transactions do not provide for real-time authorization.

In order to perform test ACH transactions, the submitted routing number must be a legitimate ABA routing number. The account number does not need to be a real account number, since it will not be checked at a bank in the test system. It should, however, be 20 digits or less. For a current list of valid ABA routing numbers please see:<https://www.frbservices.org/EPaymentsDirectory/fpddir.txt>

# **Failed KYC simulation (Status 66)**

Passing a birthday of 01-01-1971, during an account signup in the test environment, will return a status 66 (Failed KYC).

©2016 – ProPay Inc. All rights reserved. Reproduction, adaptation, or translation of this document without ProPay Inc.'s prior written permission is ©2016 – ProPay Inc. All rights reserved. Reproduction, adaptation, or translation ot this document without ProPay Inc. s prior written permission is<br>Page 3